## **3 Easy Steps to Requesting Teacher Recommendations**

Be sure to ask your teachers in person if they would be willing to write a letter of recommendation for you.

Once that conversation occurs:

Log onto Naviance and click on the:

- "My Colleges" tab, then
- "Colleges I'm applying to" link
- Electronically request the teachers name in your account (Max 2)

## **College that I am attending**

Update  $\overline{\phantom{a}}$ 

## **Teacher Recommendations**

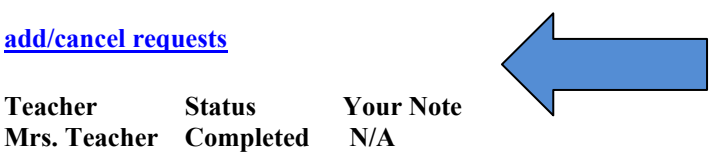

**\* Difficulty of admission specifically for you as estimated by your counselor** 

**† College information is provided by the colleges themselves. Costs, dates, policies, and programs are subject to change, so please confirm important facts with college admission personnel.** 

Once the above step is complete, please bring the following items to the teachers who will be writing you recommendations:

- If the college **IS** an eDocs member: Simply list it on the Teacher Recommendation Request Form and you are done!
- If the college is **NOT** an eDocs member: Also list it on the Teacher Recommendation Request Form.

Additionally, you must bring your teacher the following:

• Stamped envelope **with postage** addressed to the college:

Office of Undergraduate Admissions Name of College Address of College City, State, Zip

*\*\* Tip: Be sure to write your name and the due date on the inside flap of the envelope.* 

Provide Teacher Evaluation Forms, if required.